# Información para NOM, o Norma Oficial Mexicana

La información que se proporciona a continuación se mostrará en los dispositivos que se describen en este documento, en conformidad con los requisitos de la Norma Oficial Mexicana (NOM):

Dell México S.A. de C.V. Paseo de la Reforma 2620 - Piso 11.º Col. Lomas Altas 11950 México, D.F. Número de modelo reglamentario: P29G Voltaje de entrada: 100 VAC a 240 VAC Corriente de entrada (máxima): 1,30 A

# Importador:

Frecuencia de entrada: 50 Hz a 60 Hz Voltaje de salida 19,50 VCC Corriente de salida: 2,31 A

# Contacting Dell

To contact Dell for sales, technical support, or customer service issues, go to dell.com/ContactDell

# Kontakt Dell

Du kan kontakte Dell omkring salg, teknisk support eller kundeservice ved at gå til dell.com/ContactDell

# Dellin yhteystiedot

Jos yhteydenottosi koskee myyntiä, teknistä tukea tai asiakaspalveluasioita, siirry osoitteeseen dell.com/ContactDell

# Kontakte Dell

Hvis du vil kontakte Dell i forbindelse med salg, teknisk støtte eller kundeservice, går du til dell.com/ContactDell

# Kontakta Dell

Om du vill kontakta Dell för försäljning, teknisk support eller kundtjänstfrågor går du till dell.com/ContactDell

Printed in China 2012 - 08

- 1. Digital microphones (2) -status light
	- ent-light sensor
	- button
	- -adapter port port with PowerShare
	-
	- mikrofoner (2) ndikator for kamera
	-
	- ende lyssensor
	- luk-knap
	- dapterstik - port med PowerShare
	- iset mikrofonit (2) n tilavalo
	-
	- istön valotunnistir
	- nike
	- laitteen portti
	- PowerShare -portti
	- mikrofoner (2) ampe for kamera
	- elseslyssensor
	-
	- knapp
	- tor strømadapter
	- -port med PowerShare
	- mikrofoner (2) ndikator för kamera
	-
	- för omgivande ljus
	- orytare
	- för nätadapter -port med PowerShare

9. Kombineret port til hovedtelefon/mikrofon 10. Venstreklikområde

11. Touchpad

## © 2012 Dell Inc.

Dell™, the DELL logo, and XPS™ are trademarks of Dell Inc. Windows® is either a trademark or registered trademark of Microsoft Corporation in the United States and/or other countries.

Regulatory model: P29G | Type: P29G002 Computer model: XPS L322X

## © 2012 Dell Inc.

Dell™, DELL-logoet og XPS™ er varemærker tilhørende Dell Inc. Windows® er enten et varemærke eller et registreret varemærke tilhørende Microsoft Corporation i USA og/eller i andre lande. Reguleringsmodel: P29G | Type: P29G002 Computermodel: XPS L322X

## © 2012 Dell Inc.

Dell™, DELL-logo ja XPS™ ovat Dell Inc:n tavaramerkkejä. Windows® on Microsoft Corporationin tavaramerkki tai rekisteröity tavaramerkki Yhdysvalloissa ja/tai muissa maissa. Säännösten mukainen malli: P29G | Tyyppi: P29G002

Tietokoneen malli: XPS L322X

## © 2012 Dell Inc.

- 
- 
- 12. Højreklikområde 13. Baggrundsoplyst tastatur
- 14. Strømstatuslampe

9. Headphone/Microphone combo port 10. Left-click area 11. Touchpad 12. Right-click area 13. Backlit keyboard 14. Power-indicator light **15.** Battery-status lights (5)

- **15.** Batteristatuslampe (5)
- 9. Kuuloke- ja mikrofoniyhdistelmäportti
- 10. Ykköspainikkeen alue 11. Kosketuslevy
- 12. Kakkospainikkeen alue
- 13. Taustavalaistu näppäimistö
- 14. Virran merkkivald
- 15. Akun tilamerkkivalot (5)
- 9. Kombinert kontakt for hodetelefoner/mikrofon
	- 10. Venstreklikkområde
- 11. Styreplate
- 
- 14. Strømindikatorlampe
- **15.** Batteristatuslamper (5)
- 9. Kombinationsport för hörlurar/ mikrofon
- 10. Vänsterklicksområde 11. Styrplatta
- 12. Högerklicksområde
- 13. Upplyst tangentbord
- 14. Strömindikator
- 
- 16. Batteristatusknapp 17. USB 3.0-port
- 
- 12. Høyreklikkområde
- 13. Bakbelyst tastatur
- 
- - - 16. Knapp för batteristatus 17. USB 3.0-port
			- 18. Mini-DisplayPort
		-
		-
	-
	-
- **15.** Statuslampor för batteri (5)

16. Batteristatusknap

16. Battery-status button 17. USB 3.0 port 18. Mini-DisplayPort

17. USB 3.0-port 18. Mini-DisplayPort

Dell™, DELL-logoen og XPS™ er varemerker for Dell Inc. Windows® er enten et varemerke eller et registrert varemerke for Microsoft Corporation i USA og/eller andre land. Forskriftsmodell: P29G | Type: P29G002

Datamaskinmodell: XPS L322X

## © 2012 Dell Inc.

16. Akun tilapainike 17. USB 3.0 -portti 18. DisplayPort-miniliitin

Dell™, DELL-logotypen och XPS™ är varumärken som tillhör Dell Inc. Windows® är antingen ett varumärke eller ett registrerat varumärke som tillhör Microsoft Corporation i USA och/eller andra länder.

Regelmodell: P29G | Typ: P29G002 Datormodell: XPS L322X

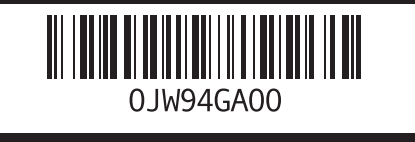

# Computer Features Computerfunktioner | Tietokoneen ominaisuudet | Datamaskinfunksjoner | Datorfunktioner

- - Quick Start Guide
	- Hurtig startguide | Pika-aloitusopas Hurtigstartveiledning | Snabbstartsguide

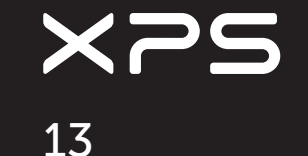

# More Information

For regulatory and safety best practices, see dell.com/regulatory\_compliance

## Yderligere oplysninger

Du kan finde lovmæssige oplysninger og<br>sikkerhedsforskrifter på **dell.com/regulatory\_compliance** 

# Lisätietoja

Lisää säädös- ja turvallisuusohjeita on osoitteessa dell.com/regulatory\_compliance

# Mer informasjon

Du finner informasjon om forskrifter og sikker bruk på dell.com/regulatory\_compliance

# Mer information

Bästa praxis för säkerhet enligt myndighetsrekommendationer finns här dell.com/regulatory\_compliance

# Service Tag/Regulatory Label

Servicekode/kontrolmærkater Huoltomerkki/säädöstenmukaisuustarra Servicekode/Forskriftsetikett Servicenummer/Klassificeringsetikett

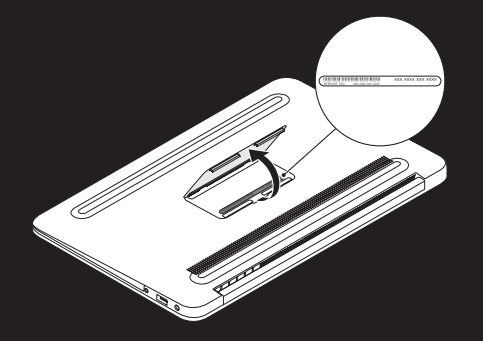

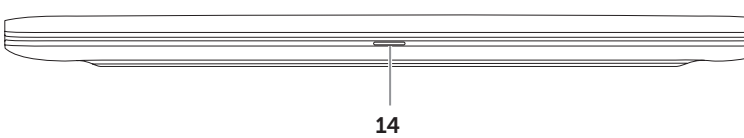

1  $\overline{\circ}$   $\overline{\circ}$   $\overline{\circ}$   $\overline{\circ}$ 2 3 4 5 6 <u>7 - 10 || || || (QOOOOOOOOOOOOO</u> 8  $\alpha$ 10 11 12 13

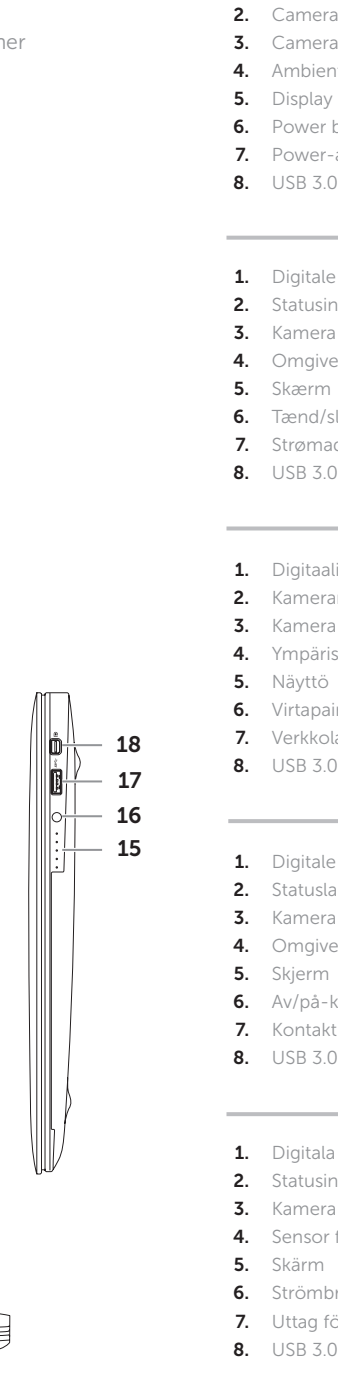

18. Mini-DisplayPort

# 1 Connect the power adapter

Tilslut strømadapteren | Kytke verkkolaite Koble til strømadapteren | Anslut nätadaptern

# $-6 -0$

# $\frac{1}{2}$ 2 Press the power button

# Function Keys

Funktionstaster | Toimintonäppäimet | Funksjonstaster | Funktionsknappar

Tryk på tænd/sluk-knappen | Paina virtapainiketta Trykk på av/på-knappen | Tryck på strömbrytaren

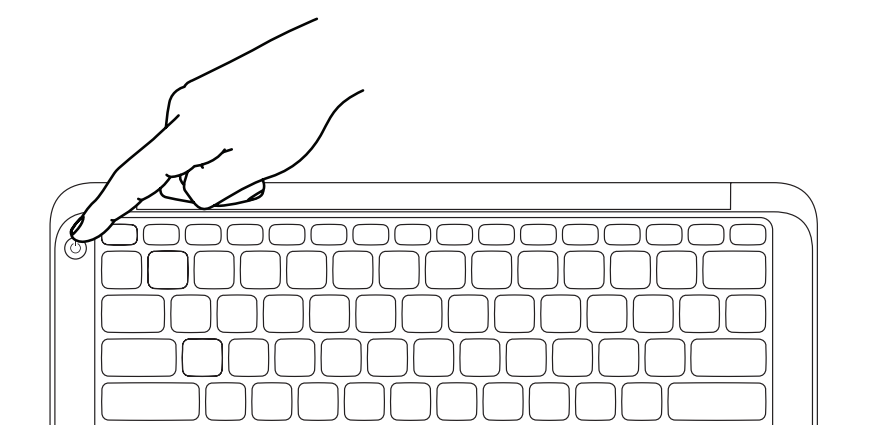

# 3 Complete Windows setup

Gennemfør opsætning af Windows | Viimeistele Windowsin asennus Fullfør Windows-oppsettet | Slutför Windows-installationen

# Enable security

Aktiver sikkerhed | Suojauksen käyttöönotto Aktiver sikkerhet | Aktivera säkerhet

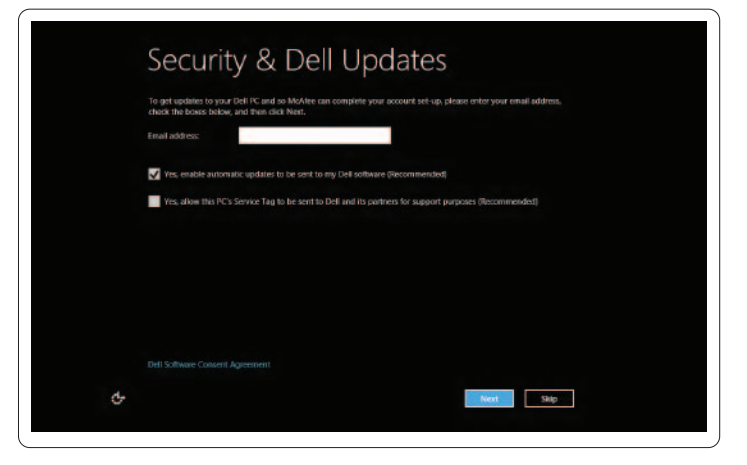

# Configure wireless (optional)

Konfigurer trådløs (valgfrit) | Langattomien yhteyksien määrittäminen (valinnainen) Konfigurer trådløst (valgfritt) | Konfigurera trådlöst nätverk (tillval)

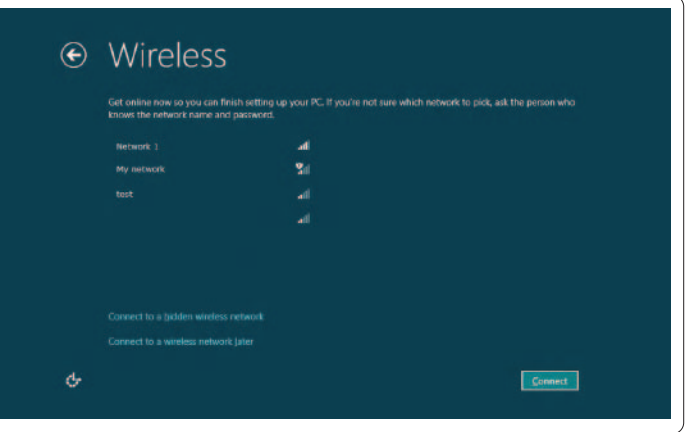

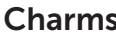

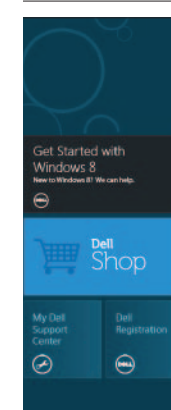

# Tiles Ruder | Ruudut | Fliser | Brickor

# Windows 8

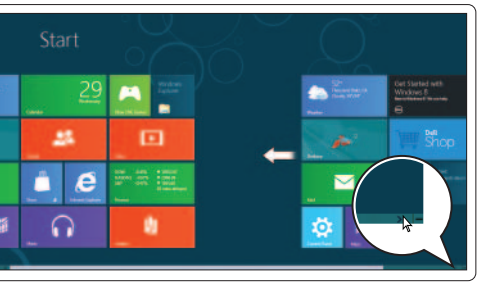

# Resources Ressourcer | Resurssit

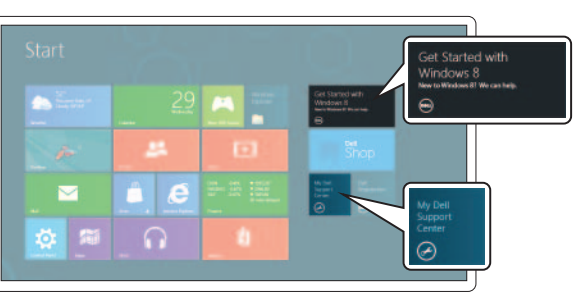

Charms sidebar Sidepanelet Amuletter | Charms-sivupalkki Perler-sidefelt | Charms sidofält

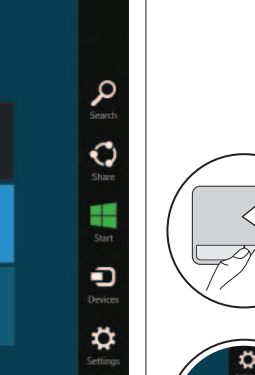

Getting started Kom godt i gang Aloittaminen Komme i gang Getting started My Dell Support Center Mit Dell Support Center Oma Dell Support Center Mitt Dell Support Center Support Center för Mitt Dell

# Swipe from right edge of the touchpad

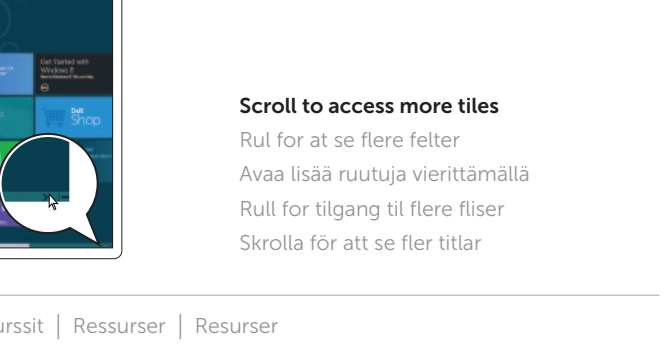

Stryg fra højre side af touchpad'en Sipaise kosketusalustan oikealta reunalta Sveip fra høyre kant av styreplaten Dra med fingret från högra kanten av touchpad-enheten

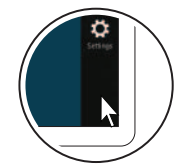

 $\left\langle \sqrt{\epsilon}\right\rangle$ 

# Point mouse to lower- or upper-right corner

Peg musen på nederste eller øverste højre hjørne Osoita hiirtä oikeaa ala- tai yläkulmaa kohti Pek på øverste eller nederste høyre hjørne med musen Ställ musen i det undre eller övre högra hörnet

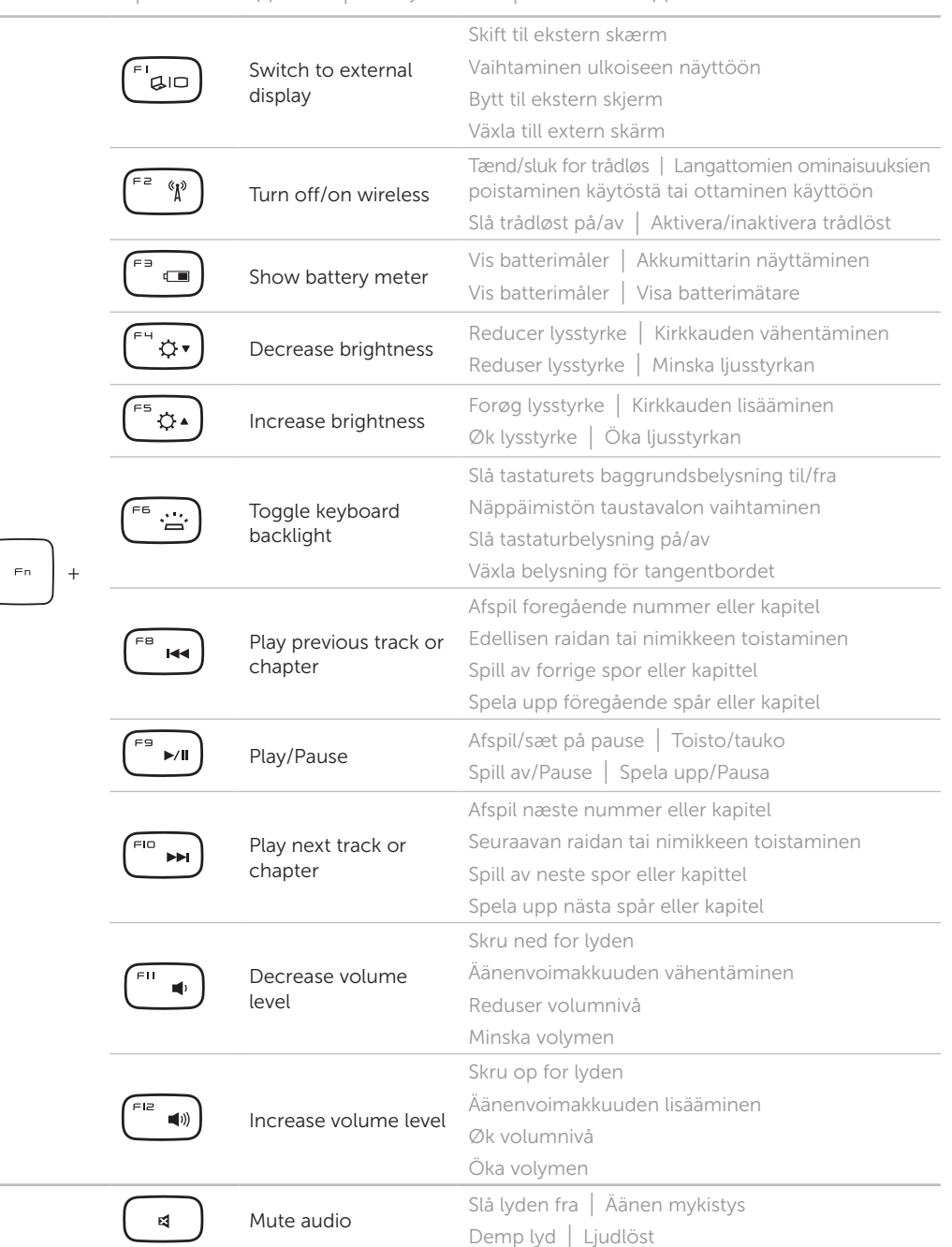